## **革新的がん医療実用化研究事業 令和6年度 一次公募 e-Radの入力にあたってのポイント**

#### 2023年11月

### 日本医療研究開発機構(AMED) 革新的がん医療実用化研究事業

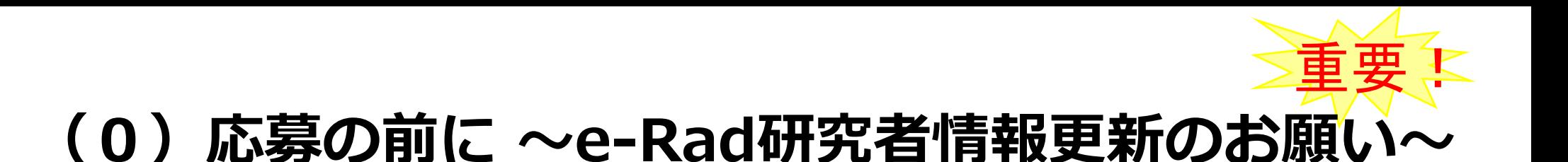

研究の健全性・公正性(研究インテグリティ)に関する誓約 の入力が必要になりました。 研究開発代表者および研究開発分担者全員について、研究者 情報の更新を事前におこなってください。

- 1. e-Radにログイン
- 2. トップページ右上の氏名をクリックし「研究者情報の確認・ 修正」をクリック
- 3. 「所属研究機関」タブを選択
- 4. 最下部の「e-Rad外の研究費の状況および役職と所属機関へ の届け状況」(3)誓約状況【報告している】にチェック
- 5. 最下行「この内容で登録」をクリック

→ e-Rad研究者情報の更新完了

## **(1)公募名を確認し、登録してください。**

※公募ごとに趣旨が異なるため、公募名を間違えて登録すると、 適切な評価を受けることができません。

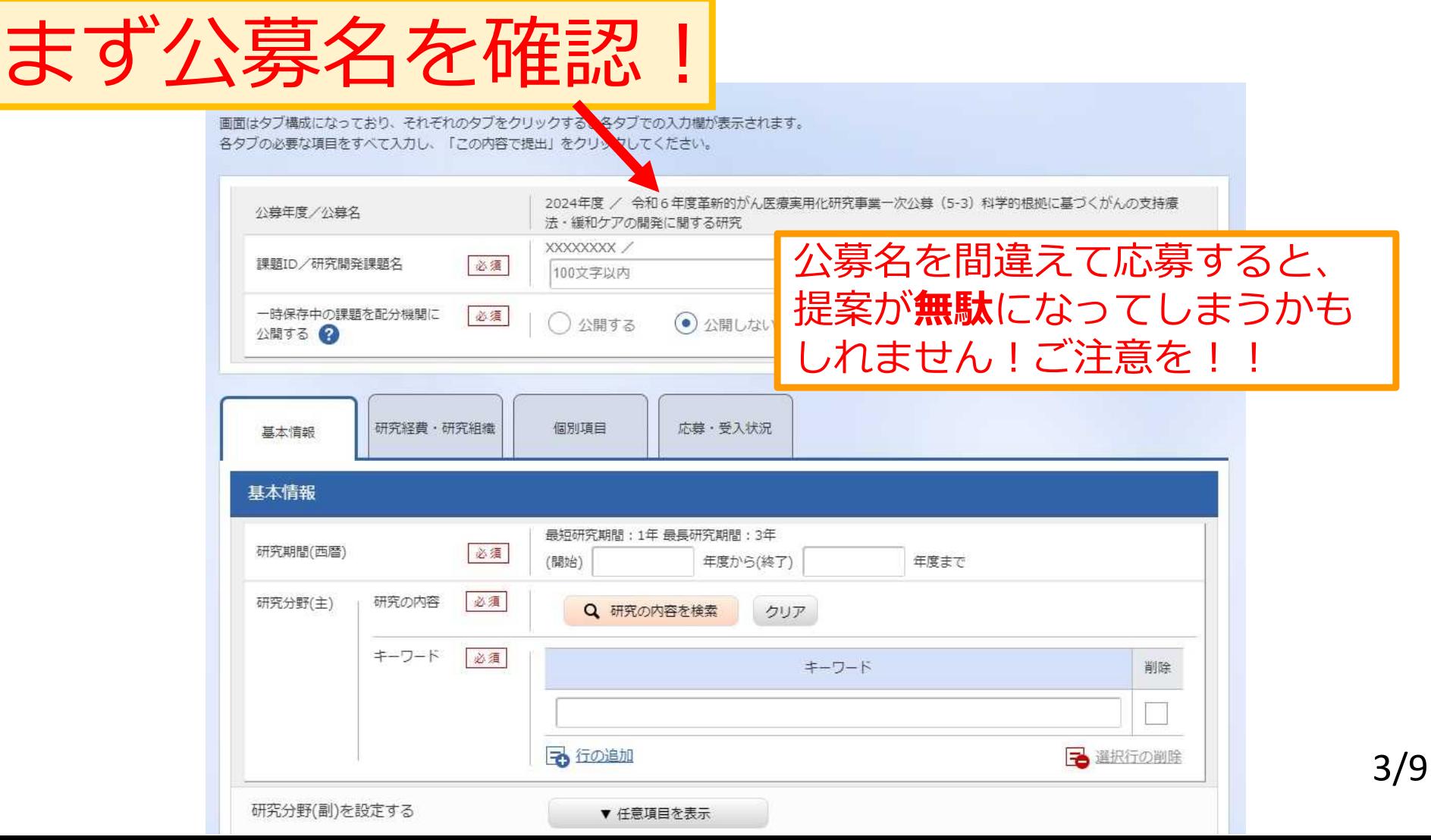

# **(2)研究目的・研究概要を入力してください。**

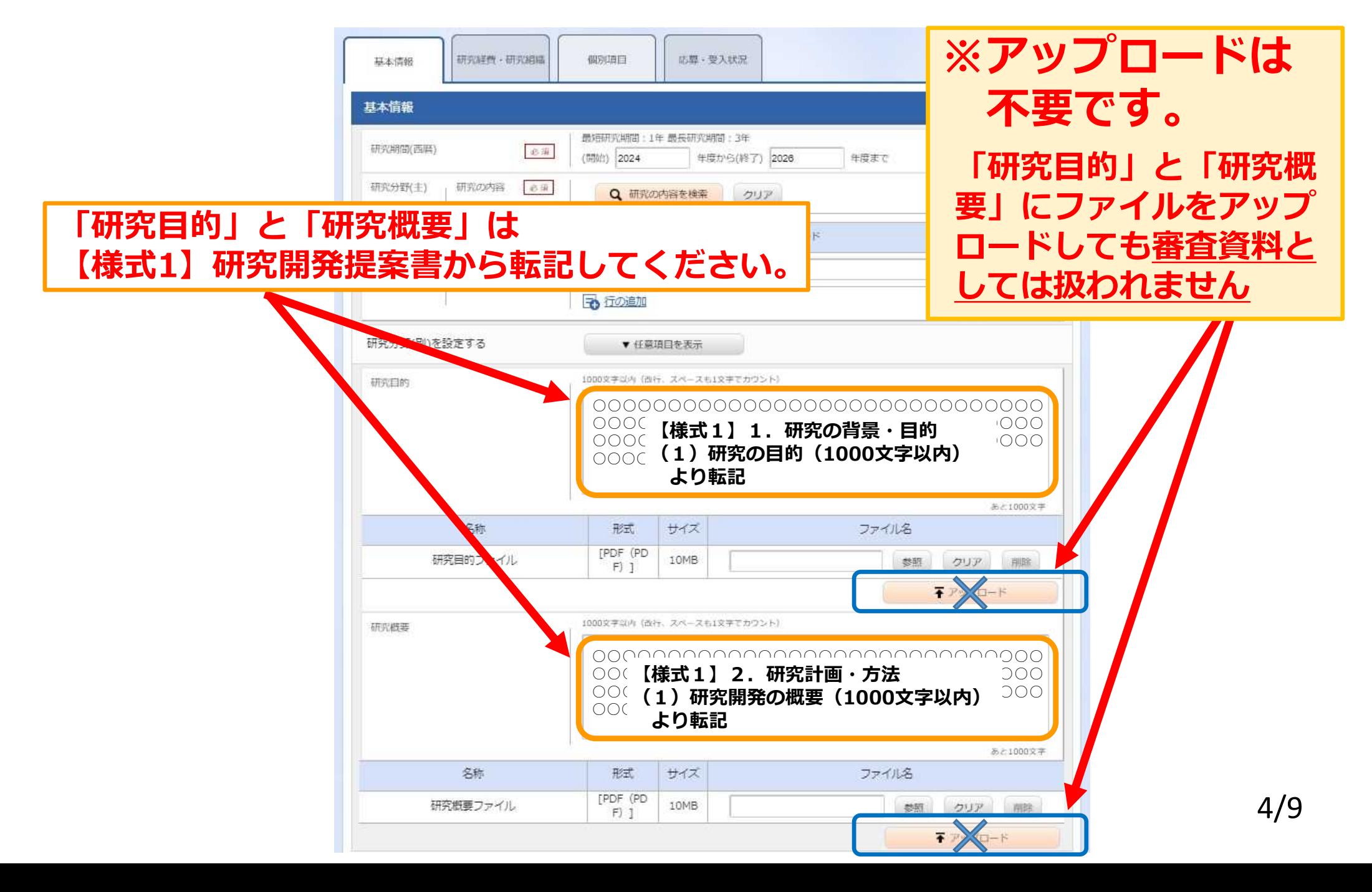

## **(3)応募に必要なファイルをアップロードして ください。**

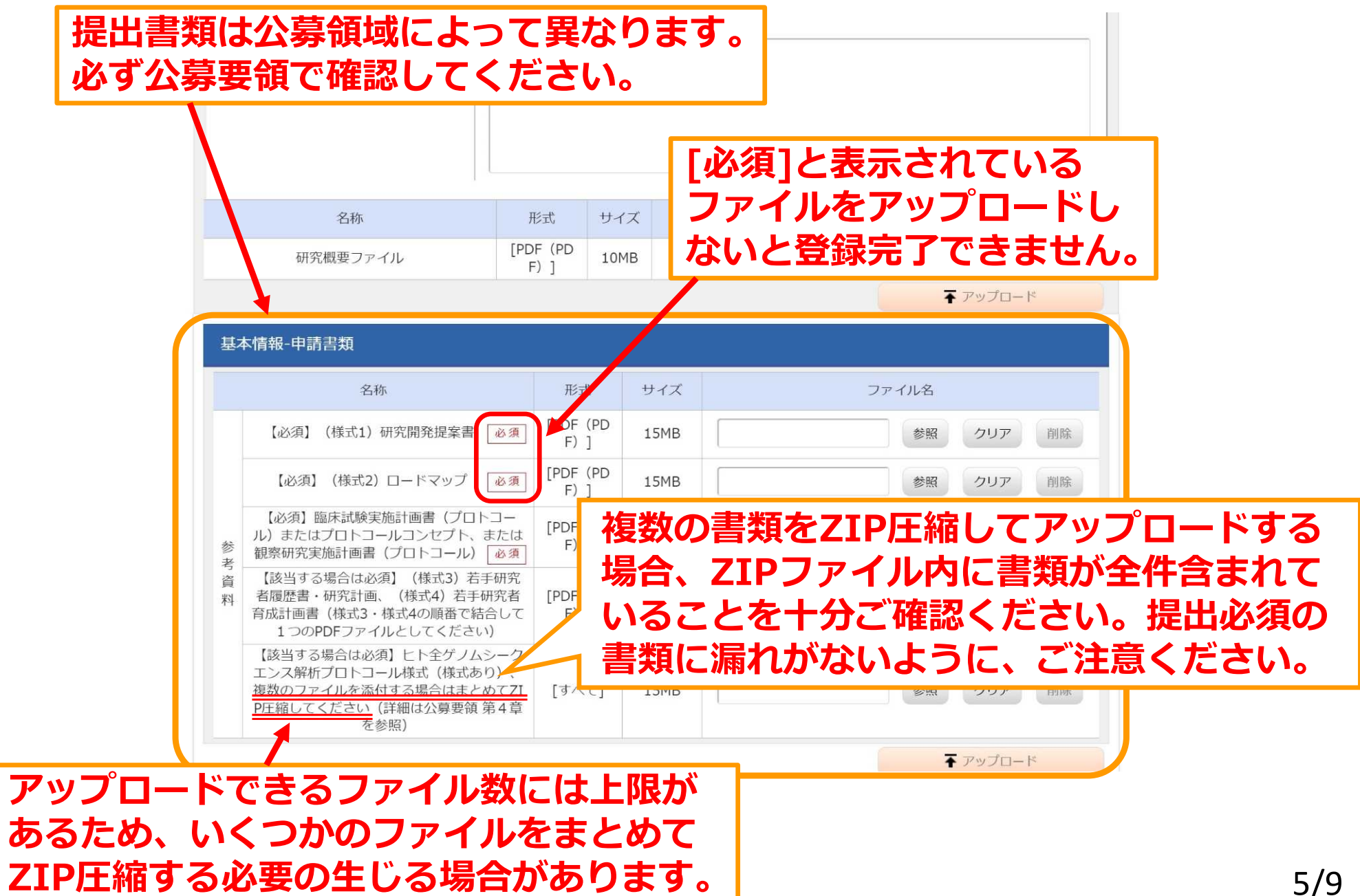

## **(4)ファイル名は半角英数字でお願いします。**

提出ファイルのファイル名について、ご協力をお願いいたします。 **下記のように、ファイル名には半角英数字のみご使用ください。**

たとえば、研究開発代表者の氏名が『医療 研』(いりょう けん)の場合、 **\*研究開発提案書(様式1)**のファイル名**: 01\_teiansyo\_iryo-ken.pdf \*ロードマップ(様式2)**のファイル名**: 02\_roadmap\_iryo-ken.pdf \*臨床試験等の実施計画書(プロトコール)またはプロトコールコンセプト** のファイル名**: 03\_rinsho\_iryo-ken.pdf \*複数の提出書類をZIP圧縮した場合**のファイル名(ファイル**3つ**含む場合)**: 03\_3files\_iryo-ken.zip \*ヒト全ゲノムシークエンス解析プロトコール様式**のファイル名**: 04\_genome\_iryo-ken.pdf \*その他の書類**のファイル名**: 99\_sonota1\_iryo-ken.pdf 99\_sonota2\_iryo-ken.pdf**

## **(5)経費の入力にご注意ください。**

3年度目の

構スク

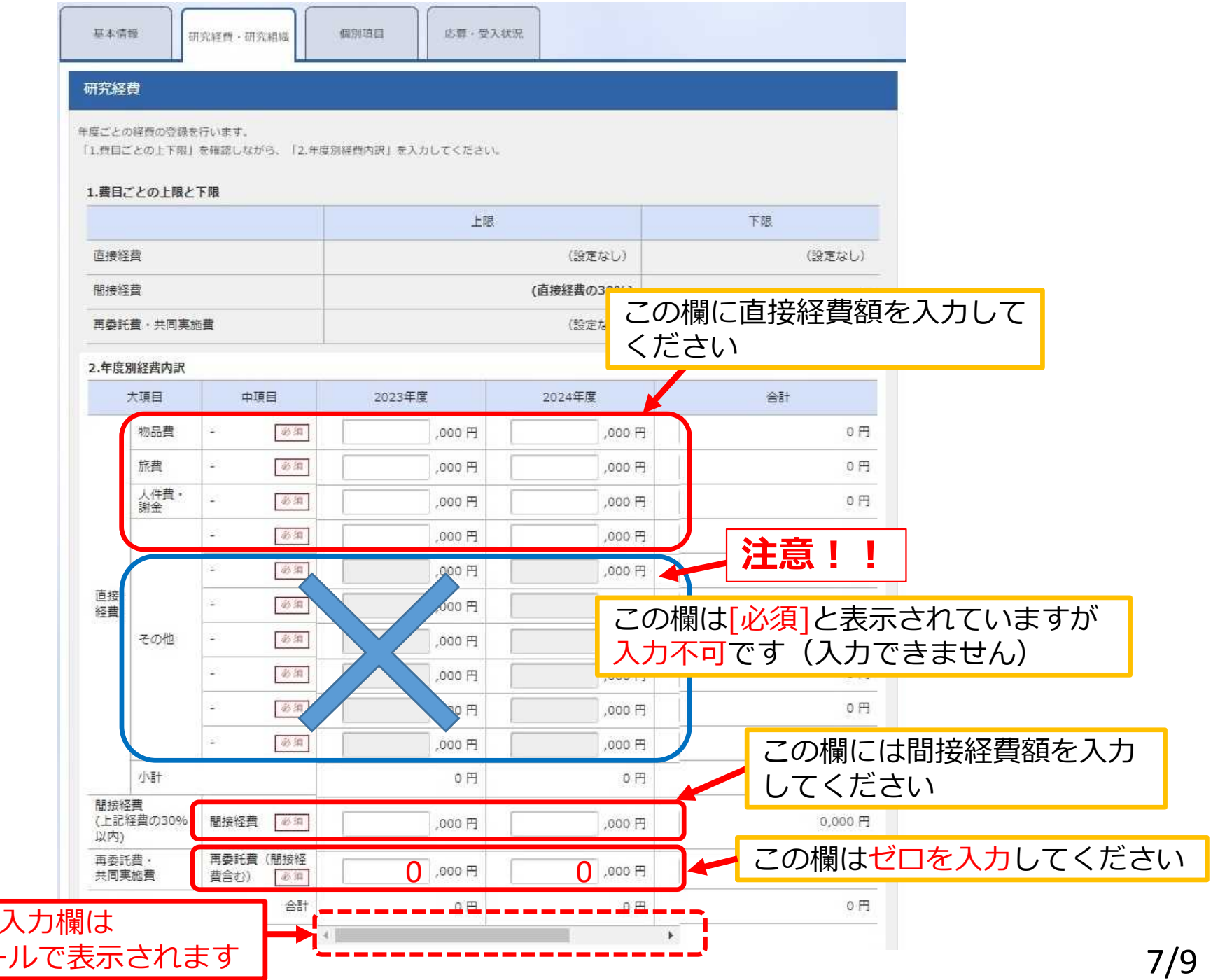

## **(6)応募を完了するには、研究者による登録後、 所属研究機関の承認が必要です。**

- ・研究開発代表者による応募情報の入力が終了しても、応募は完了 していません。 所属機関の承認担当者と 事前にご相談ください
- ・本公募への応募には研究機関の承認が必要であり、 研究機関の事務代表者がe-Rad上で承認処理をする必要があります。
- ・研究機関の事務代表者の承認後、AMEDに応募ファイルが 送信されると、「応募中/申請中/配分機関処理中」と表示されます。

公募〆切の11/28正午までに 「応募中/申請中/配分機関処理中」の ステータス表示となることが必要です

- **補足**
	- **「**研究開発代表者が必要な情報を入力すると、最後に「研究インテグリティに 関する誓約」へのチェックが求められます。
	- この操作を終えると申請完了となりますが、ここでのe-Radの処理に時間が かかりタイムアウトしてしまい、申請が完了しない恐れがあります。
	- 不測の事態に備え、〆切日時までに余裕をもった申請をお願いします。

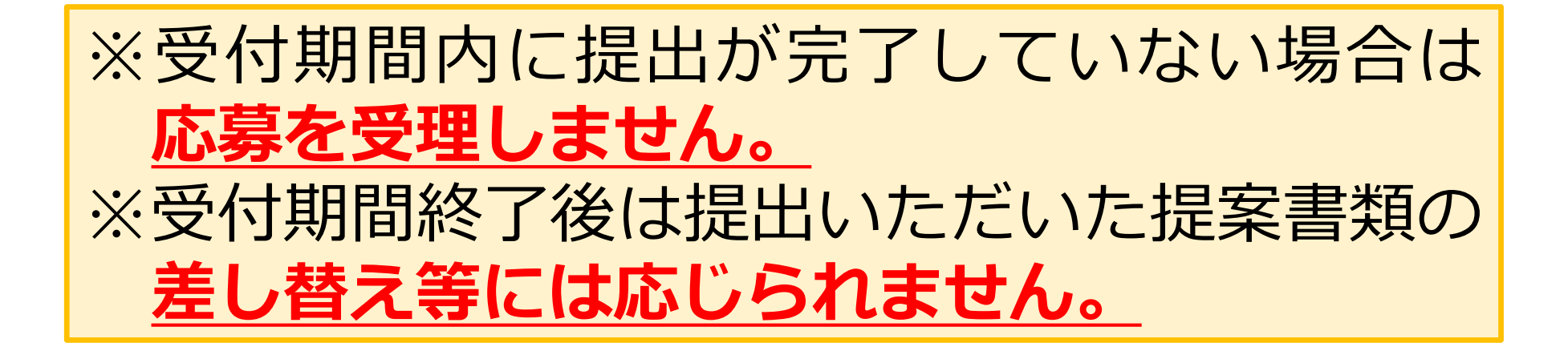

一時保存中の入力再開など、e-Radの操作方法に関しては、 e-Radホームページに掲載されているFAQや、研究者向け 操作マニュアルをご参照ください。

e-Radホームページ https://www.e-rad.go.jp/

日本医療研究開発機構(AMED) 革新的がん医療実用化研究事業